【注意事項】

オンチップデバッギングエミュレータ

R20TS0928JJ0100 Rev.1.00 2023.02.21 号

E2 エミュレータ、E2 エミュレータ Lite(RA 接続時)

概要

オンチップデバッギングエミュレータ E2 エミュレータ、E2 エミュレータ Lite の使用上の注意事項を 連絡します。

1. RA ファミリでの E2 エミュレータ、E2 エミュレータ Lite 使用に関する注意事項

- 1. RA ファミリでの E2 エミュレータ、E2 エミュレータ Lite 使用に関する注意事項
- 1.1 該当製品
	- E2 エミュレータ、E2 エミュレータ Lite

上記のエミュレータを以下のデバイスと統合開発環境で使用した場合に該当します。

- ・対象デバイス:RA4M2
- ・対象統合開発環境:e2 studio(RA4M2 をサポートする FSP v4.3.0 までの全バージョン)
- 1.2 該当デバイス
	- ・RA4M2 ファミリ
		- ・R7FA4M2AB3CFL / R7FA4M2AB3CNE / R7FA4M2AB3CFM / R7FA4M2AB3CFP
		- ・R7FA4M2AC3CFL / R7FA4M2AC3CNE / R7FA4M2AC3CFM / R7FA4M2AC3CFP
- 1.3 内容

e2 studio にて RA プロジェクト作成時、RA4M2 ファミリの該当デバイスを選択した場合、RA4M2 グ ループ ユーザーズマニュアル ハードウェアに記載しているコードフラッシュメモリサイズより使用できる サイズが小さくなっており、ダウンロードをした場合などダウンロード自体は成功しているように見える が、正しくダウンロードができない領域が発生します。下記に例と正誤表を記載しますので参照ください。

例:デバイスとして R7F4M2AB3CFL を選択時に、256KB のプログラムをダウンロードしようとした場 合、ダウンロード処理自体は完了しますが、128KB 分しかダウンロードされないという事象が発生しま す。

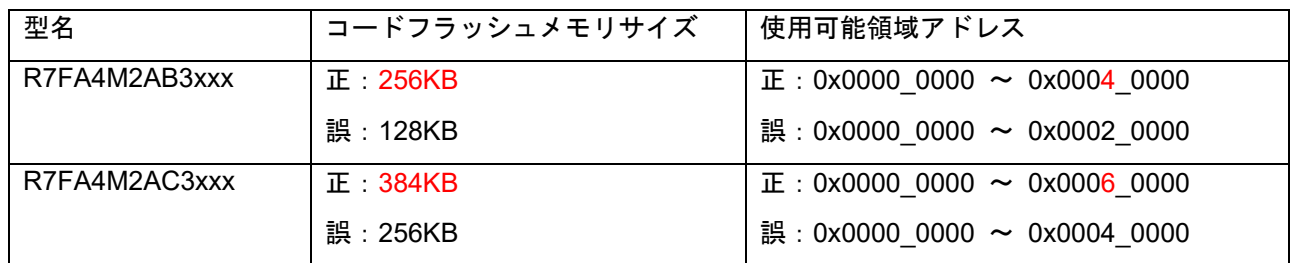

表:コードフラッシュメモリ・使用可能領域アドレス正誤表

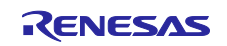

# 1.4 発生条件

e2 studio にて RA プロジェクト作成時、RA4M2 ファミリのデバイスで、「1.2 該当デバイス」に記載さ れているデバイスを選んだ場合「1.3 内容」に記載されている事象が発生します。

なお、該当デバイスに記載されていない

・R7FA4M2ADCFL / R7FA4M2ADCNE / R7FA4M2ADCFM / R7FA4M2ADCFP

の場合は発生いたしません。

#### 1.5 回避策

以下 URL にて提供している zip ファイルをダウンロード後、下記手順にてファイルの上書き更新をして ください。

[https://www.renesas.com/document/scd/notes-chip-debuggers-e2-emulator-and-e2-emulator-lite-ra](https://www.renesas.com/document/scd/notes-chip-debuggers-e2-emulator-and-e2-emulator-lite-ra-connection-sample-code)[connection-sample-code](https://www.renesas.com/document/scd/notes-chip-debuggers-e2-emulator-and-e2-emulator-lite-ra-connection-sample-code)

手順

- ① 上記 URL よりダウンロードしてきた zip ファイルを解凍します。
- ② 下記手順でサポートフォルダを開きます。
- ③ e2 studio を起動します。
- ④ e2 studio 起動後、上部メニューバーより

「ヘルプ > e2 studio について」(下図赤枠)をクリックします。

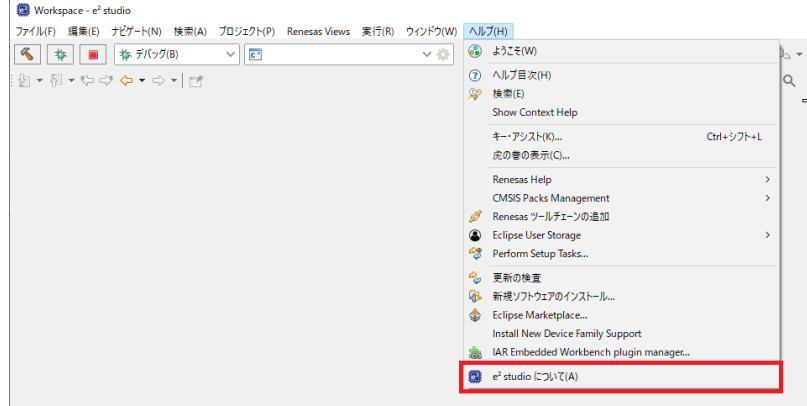

⑤ 「e2 studio について」が開いたら、「インストールの詳細」(下図赤枠)をクリックします。

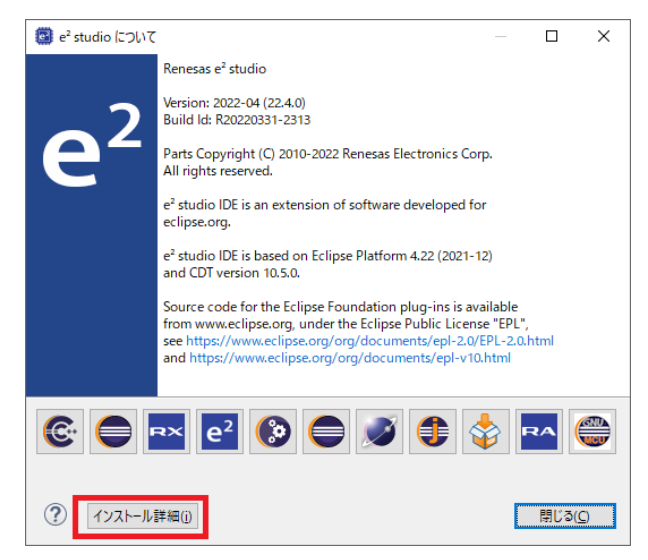

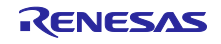

- ⑥ 「インストールの詳細」が開いたら、上部タブより「Support Folders」(下図赤枠)をクリック します。
- ⑦ 「Support Folders」が開いたら、「e2 studio support area」のリンク(下図青枠)をクリックしま す。※

※リンク先についてはお客様の環境によって異なりますため、画像のリンク先は例として参照 ください。

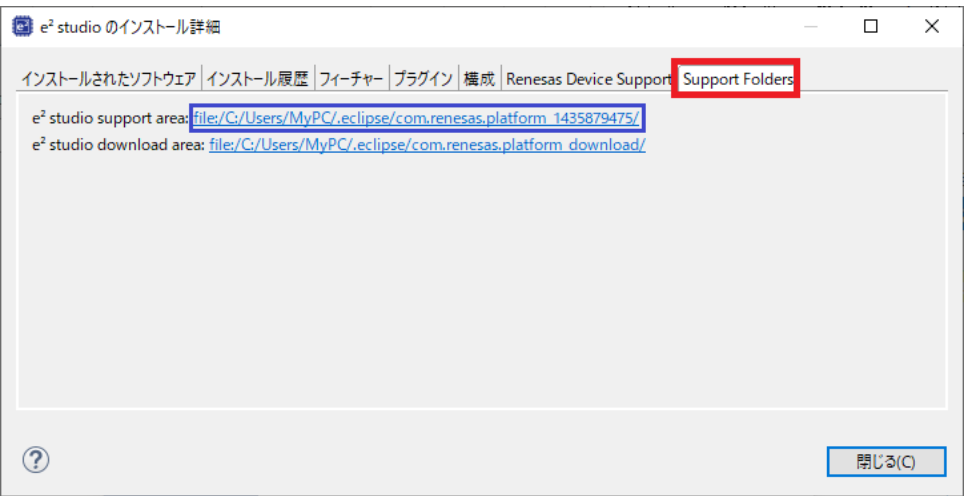

- ⑧ e2 studio support area がエクスプローラーで開いたら、以下のフォルダへ移動してください。 DebugComp > RA¥ARM > E2\_vx.xx.x > MCUFiles > RA4M2※ ※E2 vx.xx.xx の xx についてはお客様の環境によって異なります。
- ⑨ フォルダへ移動後①で解凍したフォルダの中身で上書きしてください。

E2\_vx.xx.xx が下図のように複数ある場合は、すべてのフォルダに適用してください。

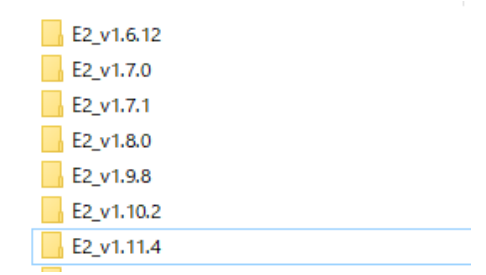

⑩ e2 studio を再起動してください。

# 1.6 恒久対策

Flexible Software Package (FSP)の次期バージョンで改修予定です。(2023 年 4 月以降を予定)

以上

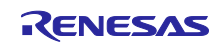

改訂記録

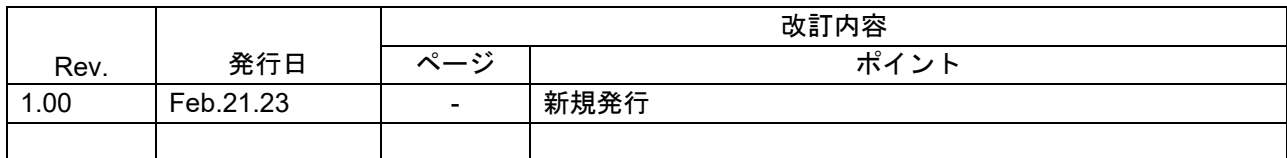

本資料に記載されている情報は、正確を期すため慎重に作成したものですが、誤りがないことを保証 するものではありません。万一、本資料に記載されている情報の誤りに起因する損害がお客様に生じ た場合においても、当社は、一切その責任を負いません。

過去のニュース内容は発行当時の情報をもとにしており、現時点では変更された情報や無効な情報が 含まれている場合があります。

ニュース本文中の URL を予告なしに変更または中止することがありますので、あらかじめご承知くだ さい。

〒135-0061 東京都江東区豊洲 3-2-24(豊洲フォレシア) [www.renesas.com](https://www.renesas.com/)

# 商標について

ルネサスおよびルネサスロゴはルネサス エレクトロニクス株式会社の 商標です。すべての商標および登録商標は、それぞれの所有者に帰属 します。

本社所在地 おぼし お問合せ窓口 弊社の製品や技術、ドキュメントの最新情報、最寄の営業お問合せ窓口 に関する情報などは、弊社ウェブサイトをご覧ください。 [www.renesas.com/contact/](http://www.renesas.com/contact/)

> © 2023 Renesas Electronics Corporation. All rights reserved. TS Colophon 4.3

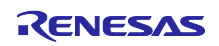